## **3.18 Log**

Frivillig med administratorrettigheder kan gå ind i systemets log og se de handlinger der er foretaget af forskellige frivillige.

Klik på menuen Booking log (1). Som udgangspunkt ses de sidste 100 handlinger foretaget i systemet indenfor alle typer. Man kan ændre visningen til at vise et andet antal handlinger end 100 (2). Man kan også vælge at få vist for en type ad gangen (3). Det nøjagtige tidspunkt for hvornår handlingen er udført (4). Typen (5). Detaljer om handlingen (6).

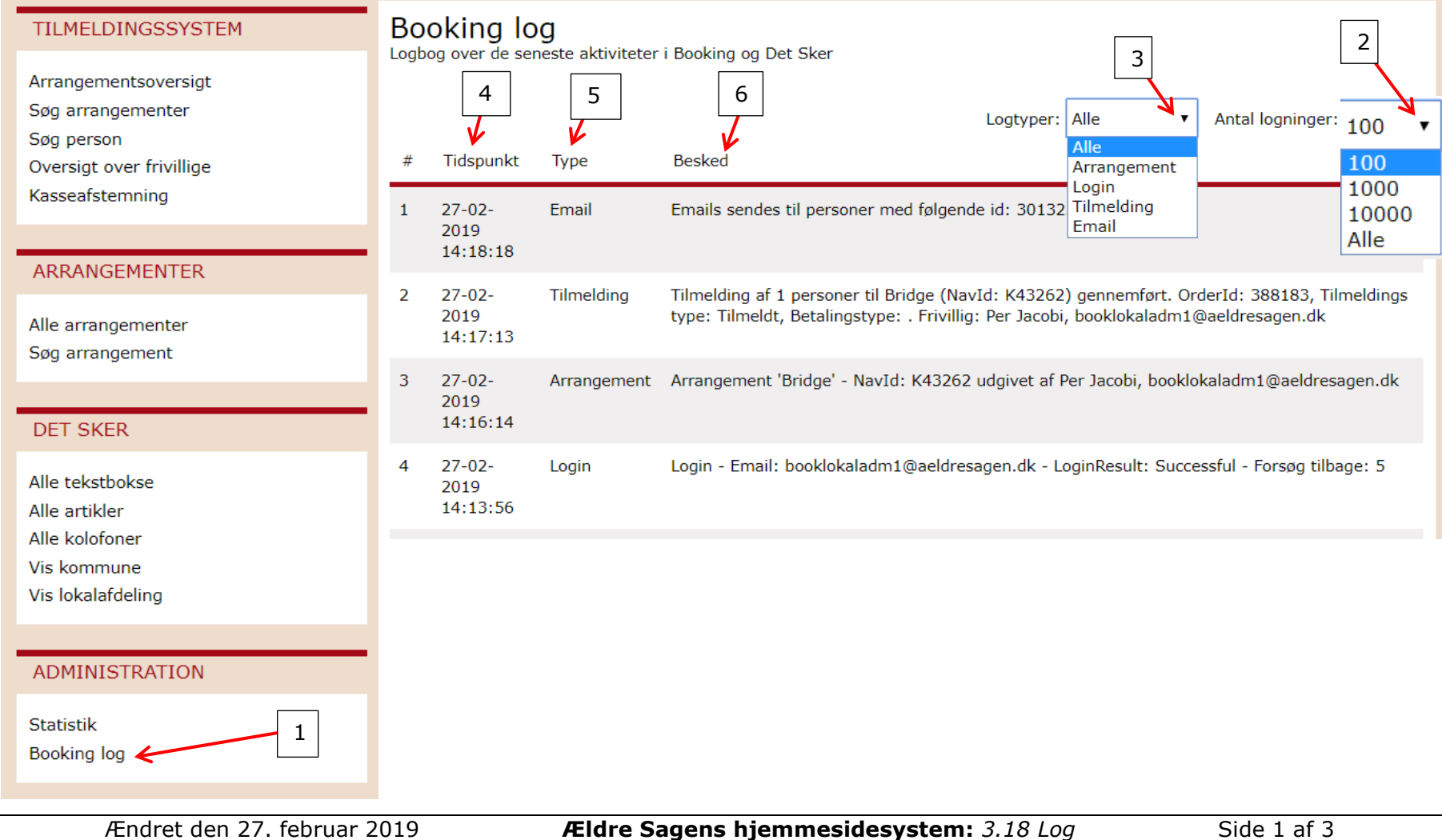

Person id (1) kan kopieres og indsættes i søgefeltet under Søg person (2) for at se hvem der er mailet til.

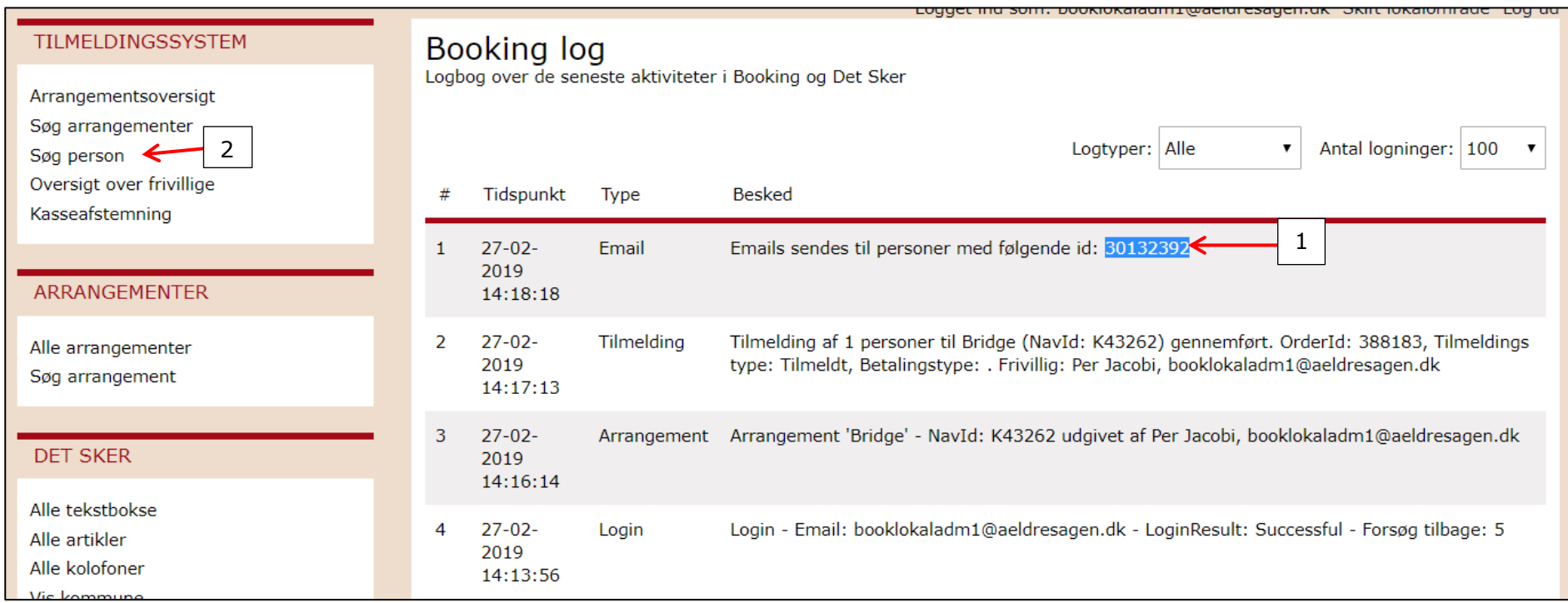

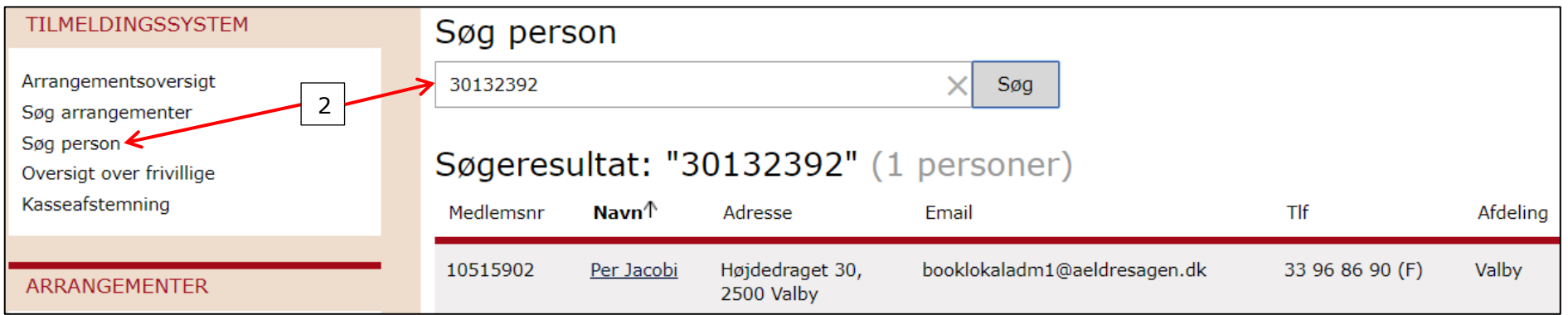

Ændret den 27. februar 2019 **Ældre Sagens hjemmesidesystem:** *3.18 Log* Side 2 af 3

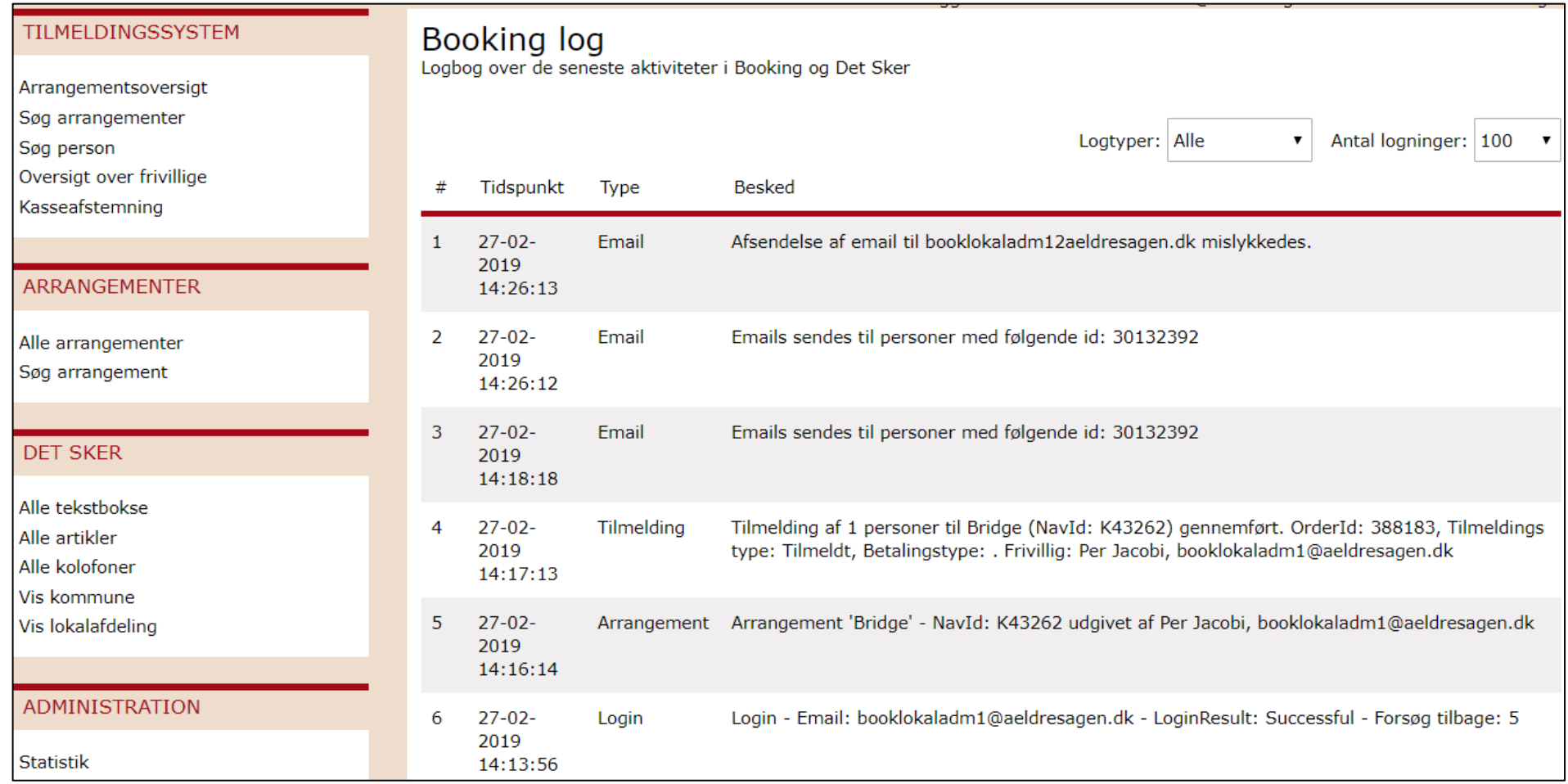